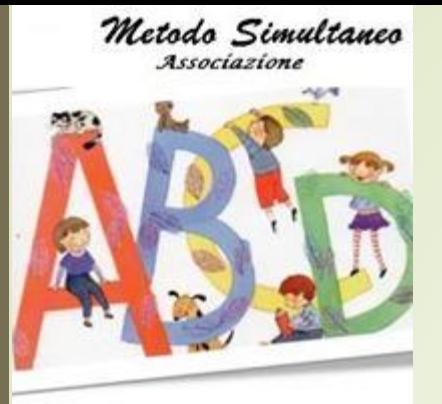

# Sito Associazione Metodo Simultaneo

Procedura per registrazione nuovi utenti

Nell'area riservata del Sito internet

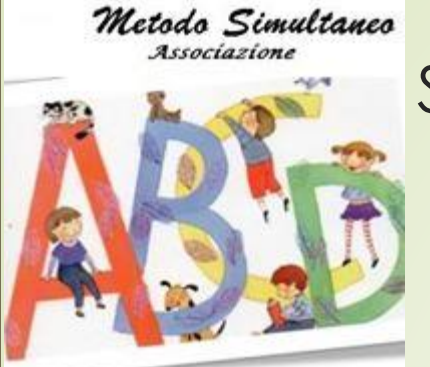

# Sito Associazione Metodo Simultaneo

#### Premessa

La registrazione è consentita solo a coloro che hanno adottato il **Metodo Simultaneo** o il Progetto di Matematica **«Racconta e Conta»** previo invio della scheda di adesione debitamente compilata. La scheda di adesione è scaricabile direttamente dal Sito.

L'accesso all'area riservata viene autorizzato dall'Amministratore di Sistema che effettua una verifica preventiva, tramite la quale si controlla se il richiedente ha i requisiti per ottenere l'accesso, cioè se il suo nominativo risulta già inserito nell'elenco delle persone che hanno inviato la scheda di adesione

Per effettuare la registrazione occorre disporre di una casella di posta elettronica

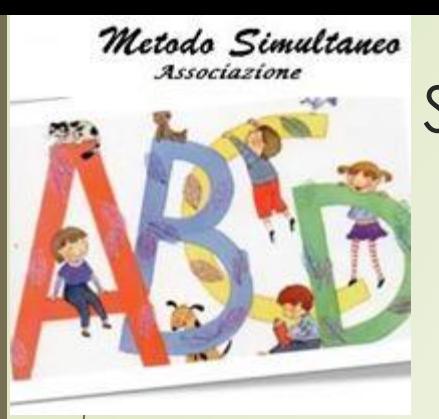

# Sito Associazione Metodo Simultaneo

## La registrazione si effettua a partire dal box «Accesso Utenti»

### Accesso Utenti Nome utente Password Ricordami **n** Accedi Registrat Nome utente dimenticato? · Password dimenticata?

Procedura per registrazione nuovi utenti nell'area riservata del Sito internet

3

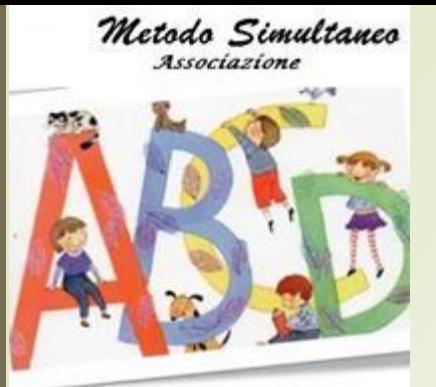

# Sito Associazione Metodo Simultaneo

## Fasi della registrazione:

1. L'utente si registra compilando i campi previsti

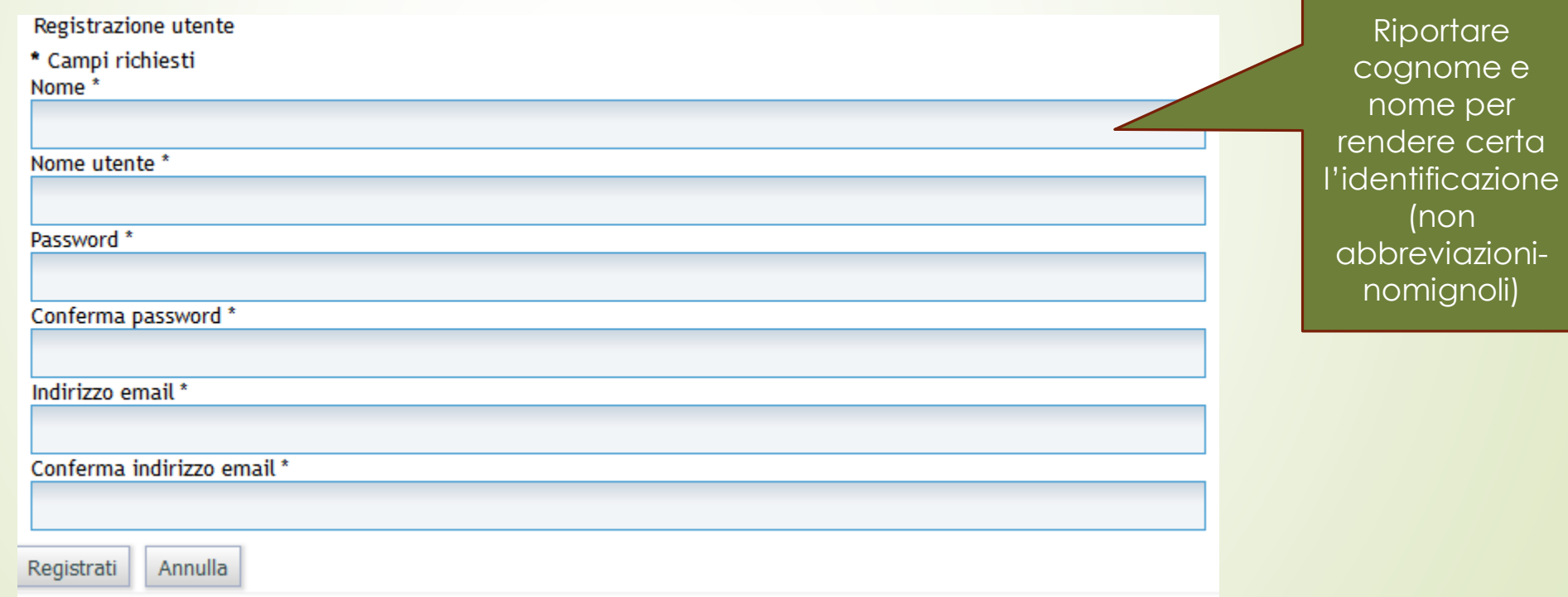

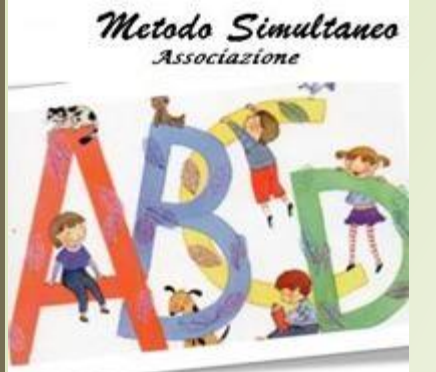

# Sito Associazione Metodo Simultaneo

## Altre fasi della registrazione:

- 2. Dopo aver compilato ed inviato il form di registrazione, all'utilizzatore perviene un messaggio automatico dal Sistema nella casella postale dichiarata; è necessario a questo punto convalidare la registrazione cliccando sul link contenuto nel messaggio.
- 3. A seguito della convalida perviene un messaggio all'Amministratore di Sistema *(casella postale [materiale.metodo@gmail.com\)](mailto:materiale.metodo@gmail.com) nel quale compaiono le generalità del richiedente.*

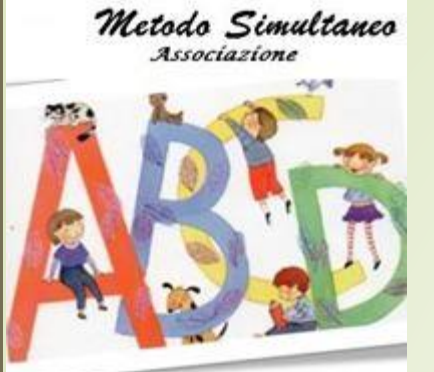

# Sito Associazione Metodo Simultaneo

## Altre fasi della registrazione:

- 5. Il Referente del Metodo di Lingua (che ha anche la qualifica di Amministratore di Sistema) verifica che il richiedente abbia aderito al percorso didattico della propria materia e abbia compilato la relativa scheda. Nel caso la persona non compaia nell'elenco degli aderenti, inoltra il relativo messaggio al Referente del progetto di Matematica.
- 5. L'Amministratore, dopo le necessarie verifiche, autorizza l'Utente e lo associa al gruppo di appartenenza (Racconta e Conta o Metodo Simultaneo)
- 5. A valle dell'autorizzazione da parte dell'Amministratore, il nuovo Utente riceve, sempre nella stessa casella elettronica, un messaggio di conferma della registrazione completata
- 6. Da questo momento l'Utente, accedendo al sito e qualificandosi, avrà la possibilità di consultare il materiale per il quale è stato autorizzato.

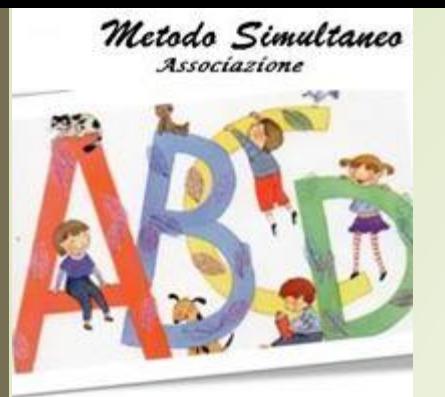

## Sito Associazione Metodo Simultaneo

NB Non basta la sola compilazione e l'invio della scheda di adesione per poter consultare online il materiale messo a disposizione. **Occorre anche registrarsi.**